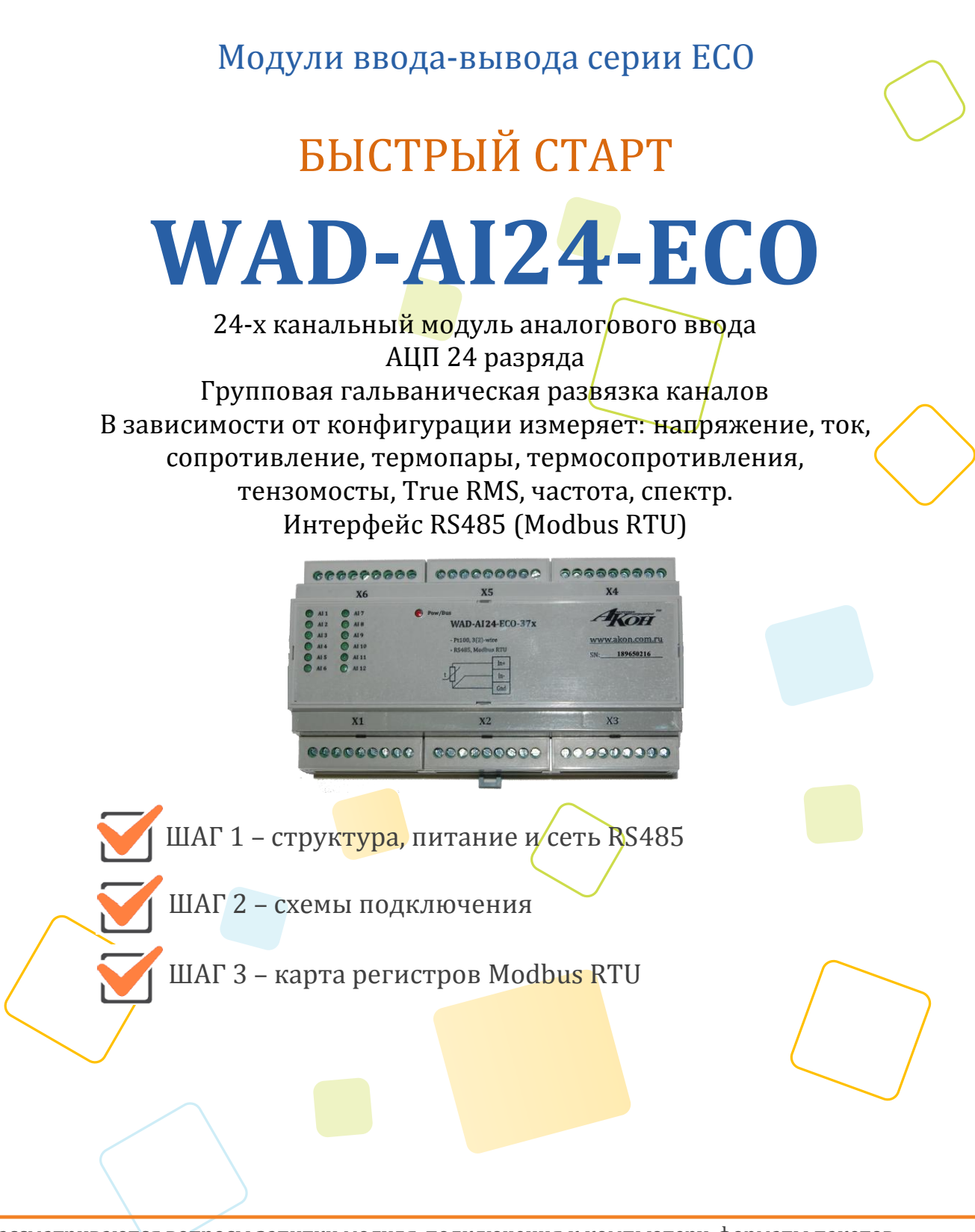

Рассматриваются вопросы запитки модуля, подключения к компьютеру, форматы пакетов протокола Modbus RTU для чтения данных

## ШАГ 1 - структура, питание и сеть RS485

Структурная схема устройства:

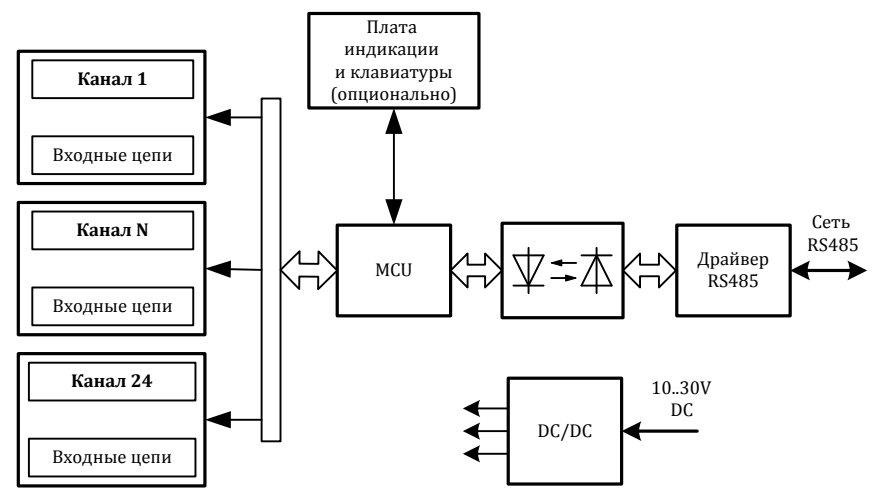

Питание устройства осуществляется от источника постоянного напряжения в диапазоне от 10В до 30В. Потребляемая мощность устройства не более 3,0Вт.

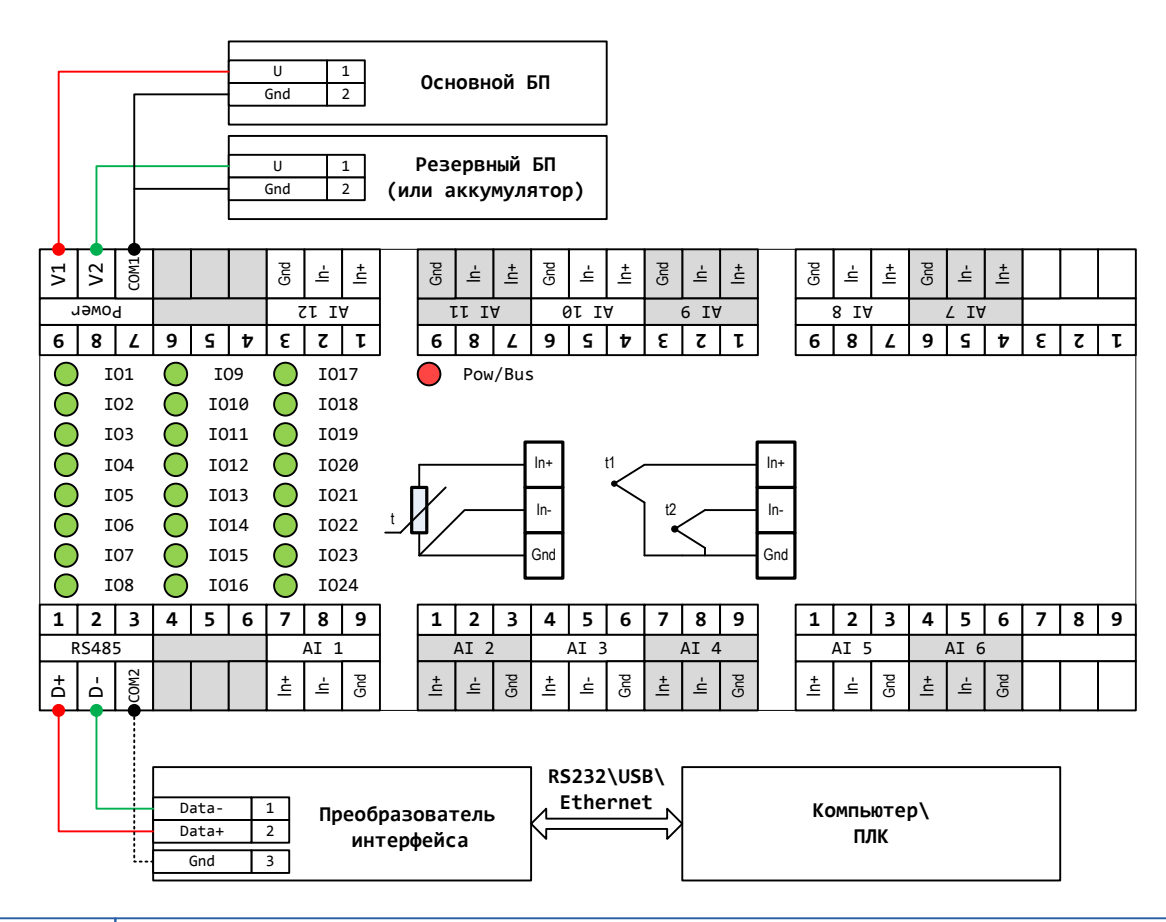

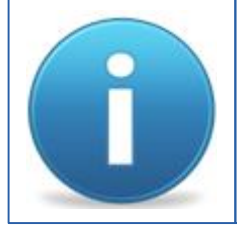

Для работы можно использовать как один из блоков питания, так и оба одновременно. Во втором случае получим резервирование по питанию. Тогда, при выходе из строя одного из БП, другой БП будет продолжать запитывать устройство.

## ШАГ 2 - схемы подключения

## Основные характеристики измерительных каналов

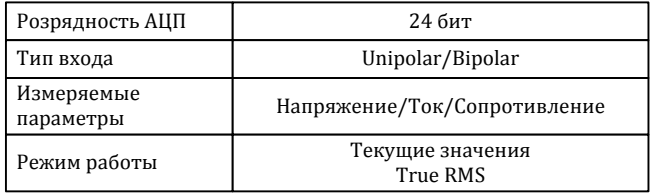

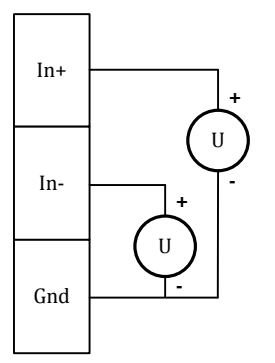

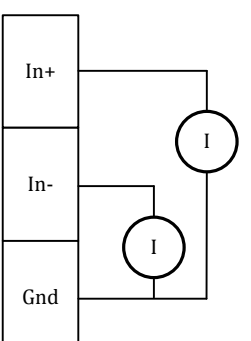

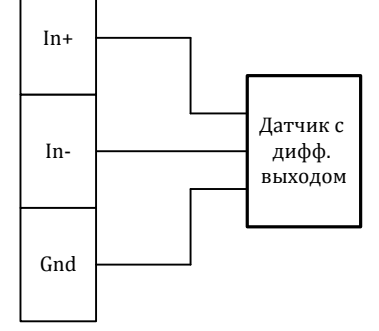

Измерение напряжения (unipolar)

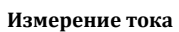

Измерение напряжения в дифференциальном режиме

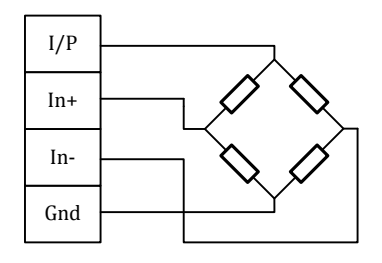

Подключение тензомоста

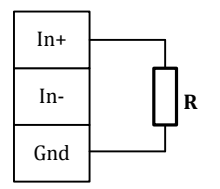

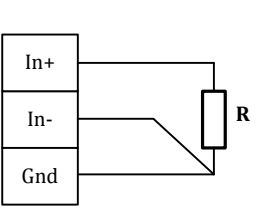

Измерение сопротивления 2-х проводная схема

Измерение сопротивления 3-х проводная схема

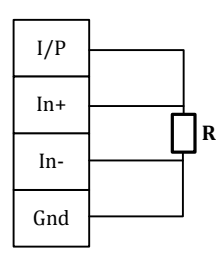

Измерение сопротивления 4-х проводная схема

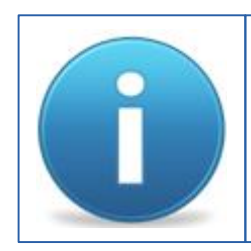

Количество входов, а также их типы указывается при заказе.

**Нение** 

## **ШАГ 3 – карта регистров Modbus RTU**

Карта регистров по-умолчанию

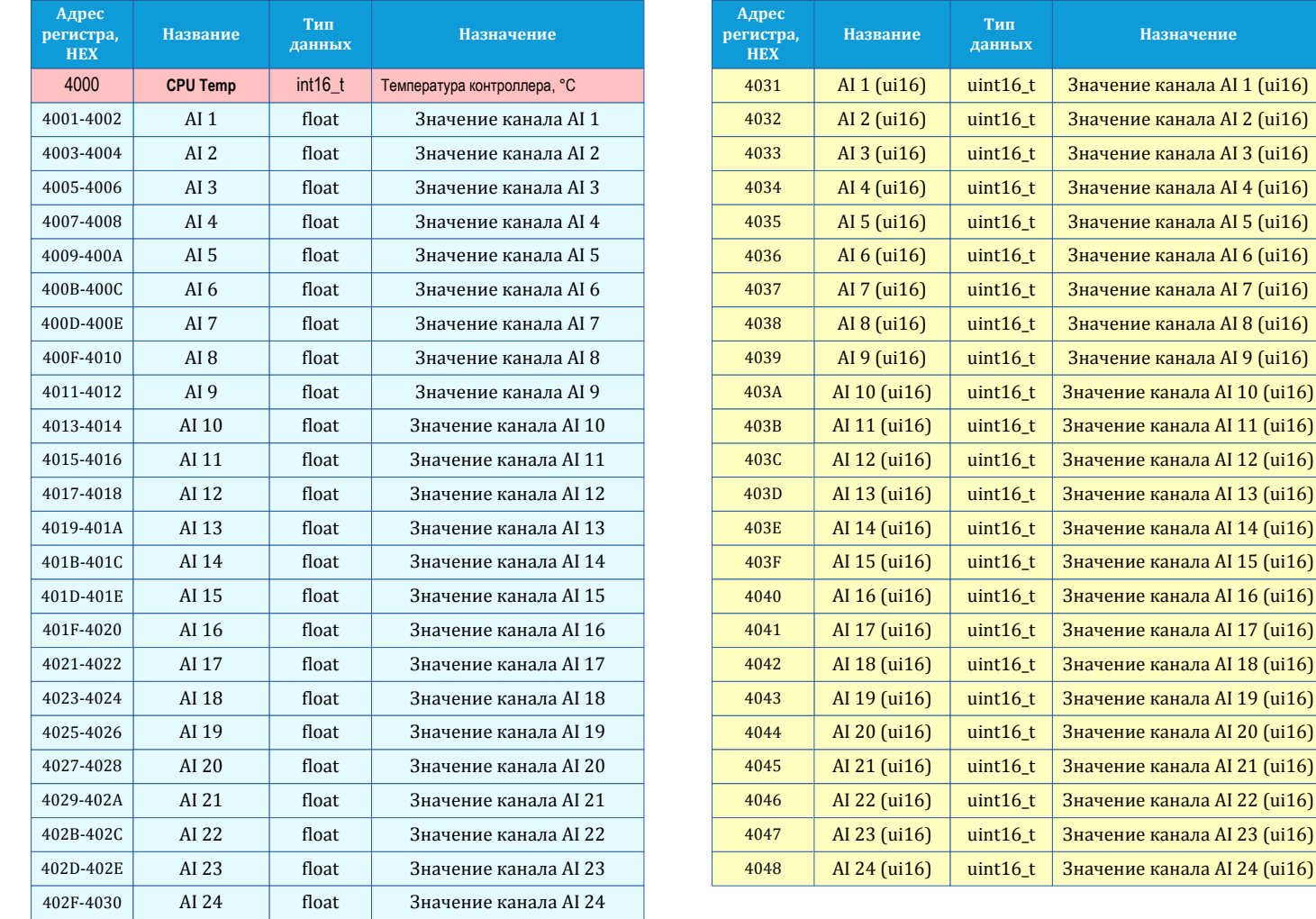

Карта регистров результатов может быть переконфигурирована на произвольный порядок. Для этого предназначена программа UMMC (доступна на сайте www.akon.com.ua в разделе "**Программное обеспечение**").

При работе с каналами устройства через регистры **4031-4048 (word)** коду 0 соответствует минимальное значение светодиодной индикации, а коду 0xFFFF максимальное значение светодиодной индикации.

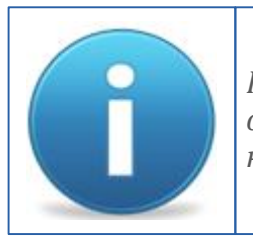

*Порядок следования байт в ответе стандартный: 3210. В случае если хост ожидает другую последовательность, тогда устройству через программу UMMC нужно задать нужный порядок.*